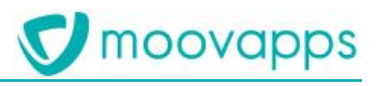

# **MOOVAPPS SMARTREP**

## **Version 3.1**

**What's new ?**

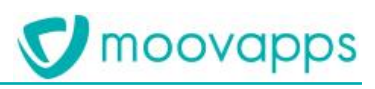

### **Sommaire**

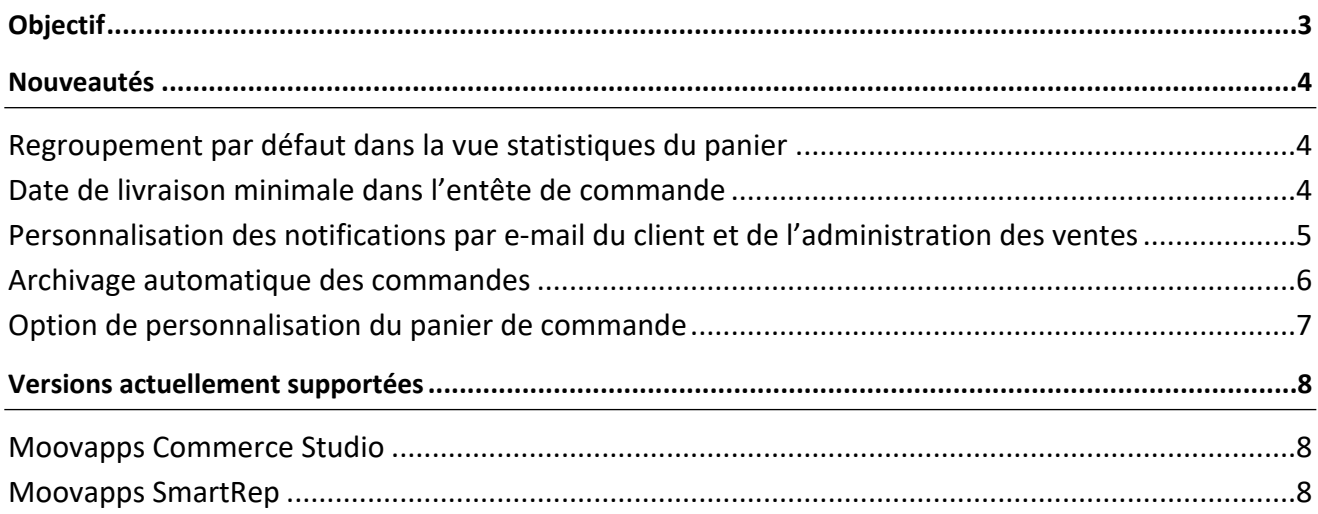

### <span id="page-2-0"></span>**Objectif**

L'objectif de ce document est de décrire les nouveautés fonctionnelles de l'apps Moovapps SmartRep en version 3.1.

Ce document précise également les versions actuellement supportées de l'apps mais aussi de Moovapps Commerce Studio (qui permet de diffuser le Moovapps Connected Commerce hub).

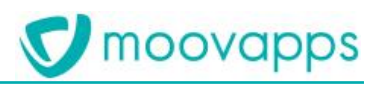

### <span id="page-3-0"></span>**Nouveautés**

#### <span id="page-3-1"></span>**Regroupement par défaut dans la vue statistiques du panier**

Le panier de commande Moovapps SmartRep propose deux modes de rendus :

- Le rendu Grille qui permet la saisie des quantités commandées,
- Le rendu Statistiques qui permet de regrouper le panier selon deux critères afin de visualiser une répartition statistique des articles commandés en quantité et en montant.

Dans cette version 3.1, le mode de rendu statistiques s'enrichit d'une fonctionnalité de regroupement par défaut permettant au représentant d'initialiser ce rendu du panier. Ainsi, le représentant dispose en un simple clic d'une répartition des articles commandés par son client.

| Moovapps SmartRep<br>$\mathcal{L}$<br>$\leftarrow$<br><b>ENTETE</b><br>$\equiv$<br>PAN<br>O.S. MODE | Bouton de regroupement<br>par défaut | $\Xi$ A ANNE42 | O<br>$\times$<br>$\overline{\phantom{0}}$<br>O.S. MODE<br>◐<br>ANNE42<br>$^{\circ}$ 13<br><b>201/SMR</b><br>Montant EUR<br>Quantités<br>194<br>5875,96 |
|----------------------------------------------------------------------------------------------------|--------------------------------------|----------------|----------------------------------------------------------------------------------------------------|
| GROUPER PAR $\sqrt{\equiv}$ RÉSEAU ARTICLE $\vee$                                                   | PUIS PAR FORME ARTICLE V             |                | 田<br>Comparer avec 191<br>$\odot$<br>$(\Sigma)$<br>E.                                                                                                  |
| <b>FEMME</b><br>86 PIÈCES - 1539,96 EUR                                                             |                                      |                | 44,33%<br>$(\sqrt{s})$                                                                                                    |
| 48 Pièces - 1051,50 EUR<br><b>CEINTURE</b>                                                          |                                      | 24,74%         |                                                                                                    |
| 38 Prèces - 488,46 EUR<br><b>TEE SHIRT</b>                                                          |                                      | 19,59%         |                                                                                                    |
| <b>HOMME</b><br>108 PIÈCES - 4336,00 EUR                                                            |                                      |                | 55,67%                                                                                                    |
| 12 PIÈCES - 352,00 EUR<br><b>CEINTURE</b>                                                           |                                      | 6,19%          |                                                                                                    |
| 96 PIÈCES - 3984,00 EUR<br><b>PANTALON</b>                                                          |                                      | 49,48%         |                                                                                                    |
|                                                                                                    |                                      |                |                                                                                                    |
|                                                                                                    |                                      |                | (x+)<br>$(\textcolor{red}{\bullet})$<br>∍<br><b>Export Excel</b><br>Retirer du<br>Finalisation<br>Remplissage<br>Remplacer<br>panier                   |

*Figure 1 : Bouton pour le regroupement par défaut dans la vue statistiques du panier*

#### <span id="page-3-2"></span>**Date de livraison minimale dans l'entête de commande**

Dans l'entête de commande, le représentant peut choisir une date de livraison souhaitée par son client. Afin que cette date soit cohérente avec les contraintes logistiques de livraison, un délai minimal de livraison ainsi qu'une date minimale de livraison sur le type de commande peuvent être choisis. Ils seront ainsi pris en compte par Moovapps SmartRep dans l'entête de commande.

Ces options de configuration viendront s'ajouter aux délais commerciaux que pourraient avoir certains articles de la commande pour l'ajustement de la date de livraison de commande.

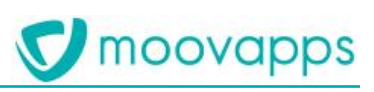

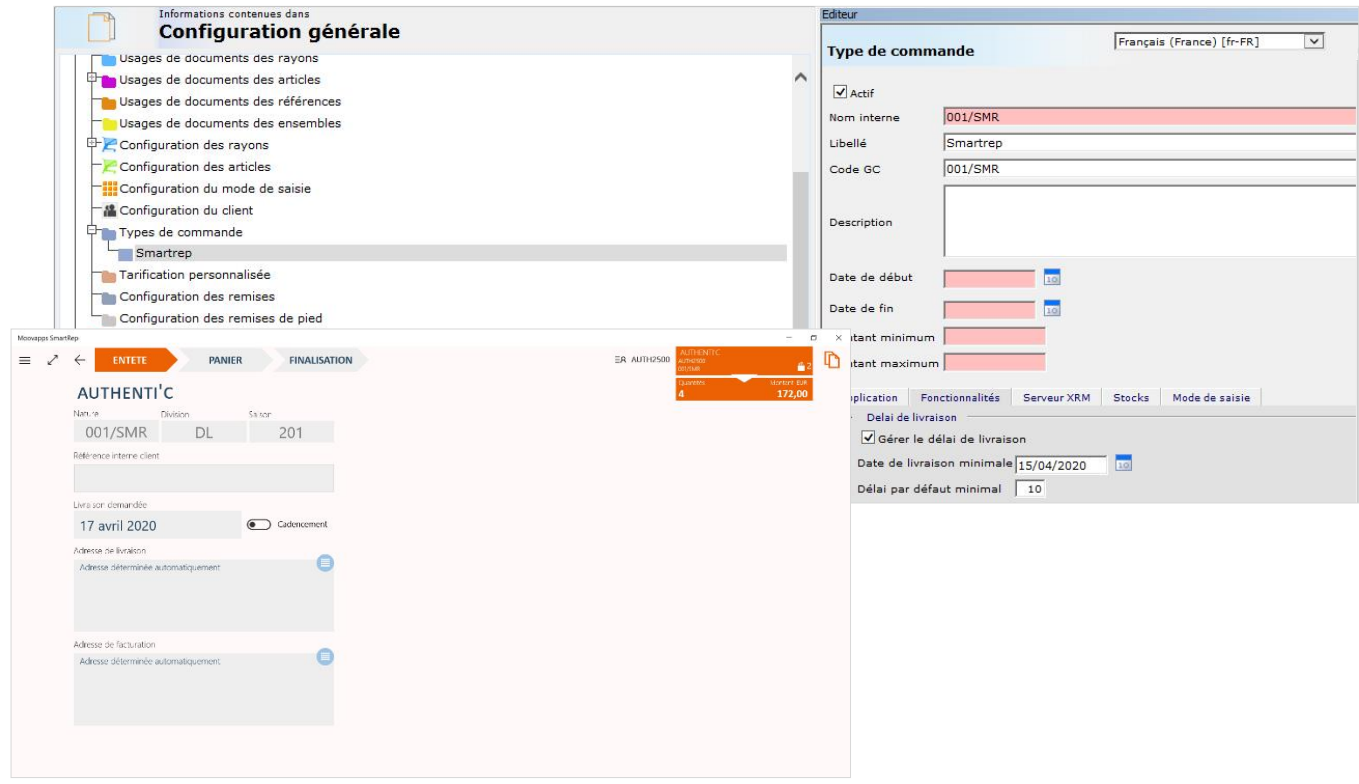

*Figure 2: Figure 10 : Configuration de la date de livraison à J+10 à compter de la date du jour (ici le 07/04/2020)*

#### <span id="page-4-0"></span>**Personnalisation des notifications par e-mail du client et de l'administration des ventes**

Moovapps SmartRep permet déjà de notifier :

- le client de son récapitulatif de commande après soumission de la commande par le représentant,
- l'administration des ventes en cas de commande pour un prospect, et/ou en cas de commande avec commentaire.

Avec le Moovapps Connected Commerce Hub en version 20.0, il est maintenant possible de personnaliser :

- le rendu et le contenu des e-mails de notification,
- le modèle d'impression pour la génération du récapitulatif de commande au format PDF joint à la notification de confirmation de commande.

Cette fonctionnalité s'appuie désormais sur l'outil de notification standard déjà existant dans l'offre BtoB Commerce. Elle permet une plus grande souplesse dans la mise en page des notifications. Ce système permet également de définir différents modèles d'e-mails afin de tenir compte des différentes langues des clients.

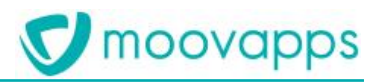

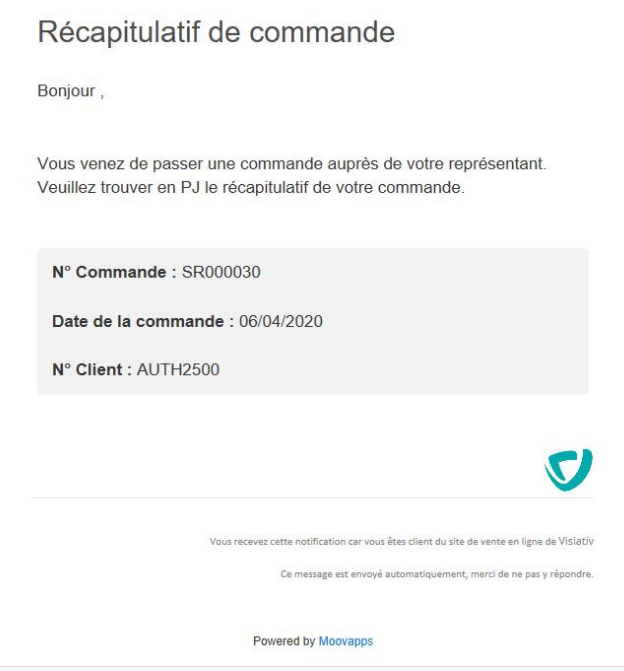

*Figure 3 : Récapitulatif de commande envoyé par le hub au client avec pièce jointe*

|                          | Accueil                                      | Utilisateurs | Configuration SmartRep   | Modèles d'e-mails<br>Boutique dynamique |                                              |                      |    |                           |
|--------------------------|----------------------------------------------|--------------|--------------------------|-----------------------------------------|----------------------------------------------|----------------------|----|---------------------------|
| q                        |                                              |              |                          |                                         |                                              |                      |    |                           |
| <b>MODÈLES D'E-MAILS</b> |                                              |              |                          |                                         |                                              |                      |    |                           |
| MODÈLES D'E-MAILS        | Modèles d'e-mails<br>Nouveau modèle d'e-mail |              |                          |                                         |                                              |                      |    |                           |
|                          |                                              |              |                          |                                         |                                              |                      |    |                           |
|                          |                                              |              | Nom                      | Langue                                  | Type                                         | Défaut               |    |                           |
|                          |                                              |              | Récap Smartrep client FR | Français (France)                       | Récapitulatif de commande SmartRep           | 8                    | P. | $\boldsymbol{\mathsf{x}}$ |
|                          | $\Box$                                       | ◢            |                          |                                         |                                              |                      |    |                           |
|                          | <b>ED</b>                                    | ◢            | Email à l'ADV FR         | Français (France)                       | Notification de commande SmartRep pour l'ADV | $\qquad \qquad \Box$ | P. | $\boldsymbol{\times}$     |
|                          | $\qquad \qquad \Box$                         | ∕            | Récap client SmartRep US | Anglais (Etats-unis)                    | Récapitulatif de commande SmartRep           | Ø.                   | P. | $\boldsymbol{\mathsf{x}}$ |

*Figure 4 : Interface de configuration des e-mails de notification du client et de l'ADV*

#### <span id="page-5-0"></span>**Archivage automatique des commandes**

Dans Moovapps SmartRep, un grand nombre de commande peuvent s'accumuler dans l'application au fur et à mesure des saisons de vente. Le Moovapps Connected Commerce Hub, à partir de la version 20.0, propose la configuration d'un archivage automatique des commandes soumises avec succès selon une période donnée. Ainsi, il est possible de choisir le nombre de mois d'antériorité par rapport à la date du jour à partir duquel l'archivage d'une commande doit être fait. On se basera sur la date de validation de la commande comme référence temporelle.

Cette opération permettra d'optimiser la lisibilité et l'usage de la liste des commandes par les représentants.

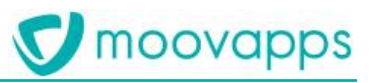

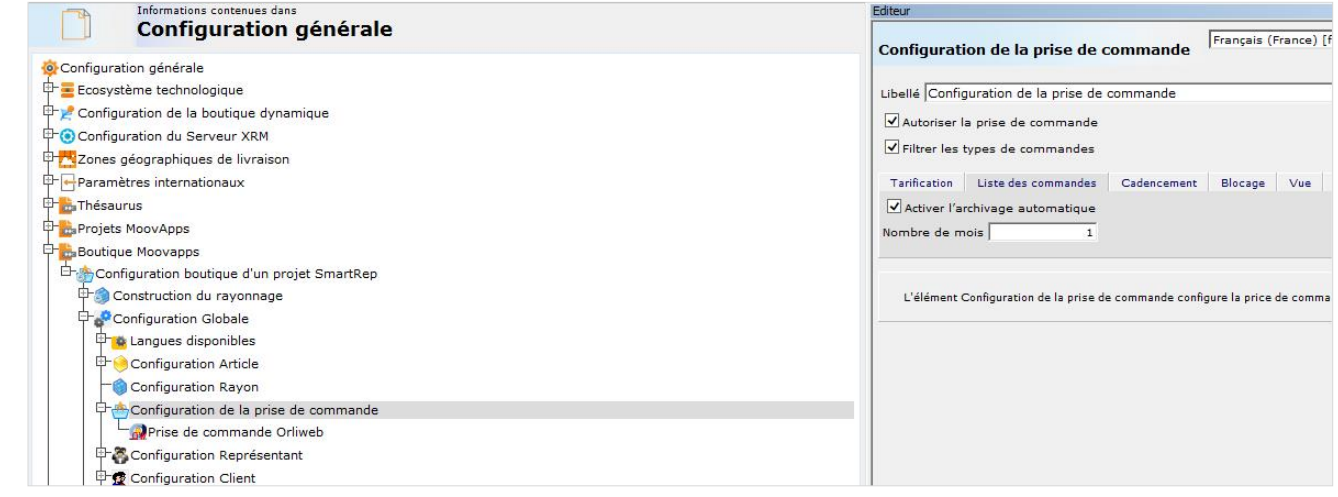

*Figure 5 : Configuration de l'archivage automatique*

#### <span id="page-6-0"></span>**Option de personnalisation du panier de commande**

Dans le panier de commande Moovapps SmartRep, il est possible de laisser le représentant appliquer des remises ou de changer ses codes tarifs à la ligne de commande. Dans le cas où ce fonctionnement n'est pas activé dans le projet, les colonnes Brut et Net seront remplacées par une colonne unique Montant.

| Moovapps SmartRep  |                      |                                                                                                    |                                  |                                                |                |                |                                 |                                            |                           | -                | $\Box$<br>$\times$                    |                 |                                 |
|--------------------|----------------------|----------------------------------------------------------------------------------------------------|----------------------------------|------------------------------------------------|----------------|----------------|---------------------------------|--------------------------------------------|---------------------------|------------------|---------------------------------------|-----------------|---------------------------------|
| $\equiv$           |                      | ↗<br><b>ENTETE</b><br><b>PANIER</b><br>$\leftarrow$<br><b>FINALISATION</b>                              |                                  |                                                |                |                | $\Xi$ A ALPE6300                | Pede Suspendisse Ltd<br>ALPE6300<br>EA/GRO |                           | A                | ◐                                     |                 |                                 |
|                    |                      |                                                                                                    |                                  |                                                |                |                |                                 |                                            |                           | Quantités        |                                       | Montant EUR     |                                 |
|                    |                      | PEDE SUSPENDISSE LTD                                                                                    |                                  |                                                |                |                |                                 |                                            |                           | 35               |                                       | 1830,11         |                                 |
|                    |                      | Ajouter une référence                                                                                   |                                  | $+$ SCAN $\begin{bmatrix} 1 & 1 \end{bmatrix}$ |                |                | ⊏<br>Cacher les lignes<br>vides |                                            | Rechercher dans le panier |                  | $\varphi$                             | 田三              |                                 |
|                    | $\blacktriangledown$ | <b>TOUT LE PANIER</b>                                                                                   |                                  |                                                |                |                |                                 |                                            |                           |                  |                                       |                 |                                 |
|                    | $\checkmark$         | CHCLINT00000P06                                                                                         |                                  |                                                |                |                |                                 | $\mathbf{2}$                               |                           |                  |                                       |                 |                                 |
|                    |                      |                                                                                                    | $\cup$                           |                                                |                |                |                                 |                                            |                           | Montant          |                                       |                 |                                 |
|                    |                      | 0001 - BLACK                                                                                            | $\overline{1}$                   |                                                |                |                |                                 | $\overline{1}$                             | 21/04/20                  | 84,90            |                                       |                 |                                 |
|                    |                      | 8001 - BROWN                                                                                            | $\overline{1}$                   |                                                |                |                |                                 | 1                                          | 21/04/20                  | 64,90            |                                       |                 |                                 |
|                    | $\checkmark$         | CHCLINT00000UNI                                                                                         |                                  |                                                |                |                |                                 | $16$                                       |                           |                  |                                       |                 |                                 |
|                    |                      |                                                                                                    | 80<br>85                         | 90                                             | 95             | 100            |                                 |                                            |                           | Montant          |                                       |                 |                                 |
|                    |                      | 0001 - BLACK                                                                                            | $\overline{2}$                   | 2                                              | $\overline{2}$ |                |                                 | 8                                          | 21/04/20                  | 398,00           |                                       |                 |                                 |
|                    |                      | 8001 - BROWN                                                                                            | $\overline{2}$<br>$\overline{1}$ | $\overline{2}$                                 | $\overline{2}$ | $\overline{1}$ |                                 | 8                                          | 21/04/20                  | 404,70           |                                       |                 |                                 |
|                    | $\checkmark$         | CFCAYLIE0000P06                                                                                         |                                  |                                                |                |                |                                 | $\overline{\mathbf{3}}$                    |                           |                  |                                       |                 |                                 |
|                    |                      | $\mathcal{L}^{\circ}$                                                                                   | $\cup$                           |                                                |                |                |                                 |                                            |                           | Montant          |                                       |                 |                                 |
|                    |                      | 0001 - BLACK                                                                                            | $\overline{1}$                   |                                                |                |                |                                 |                                            | 21/04/20                  | 19,60            |                                       |                 |                                 |
| $\left($ ?<br>Aide |                      | $\textcircled{\scriptsize{1}}$<br>®<br>૭<br>Sélectionner Désélectionner Copier la ligne<br>tout<br>tout |                                  |                                                |                |                |                                 |                                            |                           | ⋐<br>Remplissage | $(\mathbf{x})$<br><b>Export Excel</b> | Ξ<br>Retirer du | $(\rightarrow)$<br>Finalisation |

*Figure 6 : Panier de commande avec une colonne unique de total*

### <span id="page-7-0"></span>**Versions actuellement supportées**

Ce chapitre indique les versions de Moovapps Commerce Studio et Moovapps SmartRep actuellement supportées par Visiativ.

#### <span id="page-7-1"></span>**Moovapps Commerce Studio**

Le tableau suivant indique la fin de support pour chaque version Moovapps Commerce Studio.

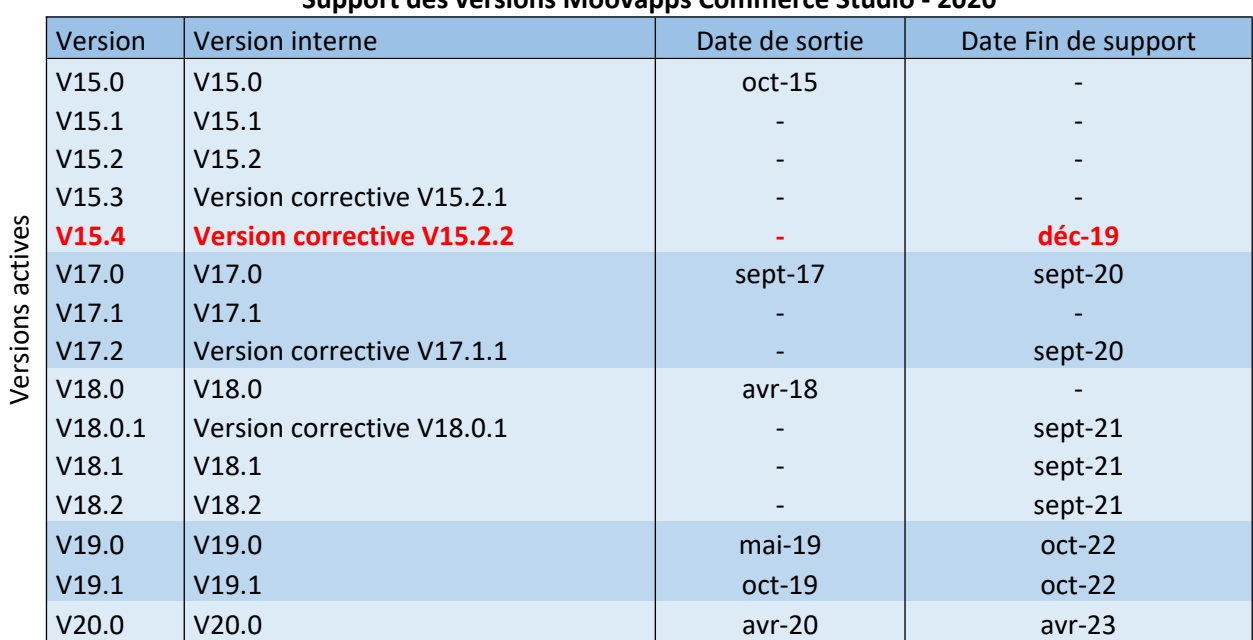

#### **Support des versions Moovapps Commerce Studio - 2020**

#### <span id="page-7-2"></span>**Moovapps SmartRep**

#### **Support des versions Moovapps SmartRep - 2020**

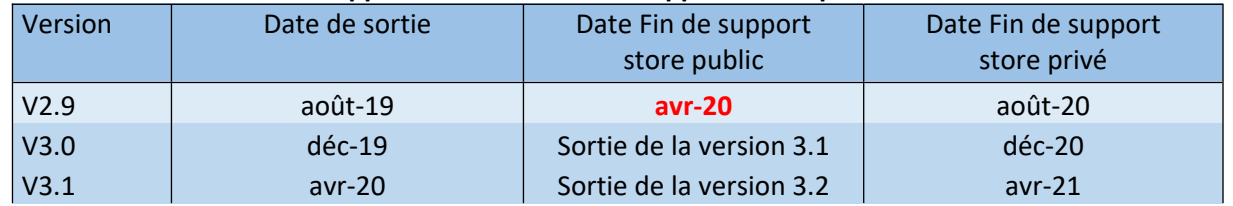

Si vous souhaitez faire évoluer votre plateforme Moovapps vers la dernière version disponible, vous pouvez prendre contact avec le service client Visiativ iCare au 09 69 322 223.